## Sharing NetProfiler Instruments

July 2007

NetProfiler customers can allow their instruments profile to be viewed by other NetProfiler customers by "Sharing" their instrument. When an instrument is shared then a NetProfiler customer can get a network summary report and it will include all instruments shared with them. This is helpful when a supplier would like to keep up to date on the date, time and accuracy of the profile for instruments used to send measurements to them. This only allows viewing of performance and does not allow actual profiling.

To share an instrument I will use the following examples. XYZ Demo Corporation has two instruments. A CE7000A and a Color i7. They have a supplier, Test Entry Company, who has two CE7000A's. XYZ Demo Corporation would like to view the NetProfiler data for one of the CE7000A's along with their instruments. To do this XYZ Demo Corporation will need to give Test Entry Company their organization alias. Then Test Entry Company will log into their NetProfiler website and set the instrument to shared and enter the organization alias.

Test Entry Sharing one of their CE7000A's with XYZ Demo.

- 1. XYZ Demo Corporation has given Test Entry Company their organization alias.
- 2. Test Entry Company goes to the NetProfiler website and logs in. http://netprofiler.gretagmacbeth.com/
- 3. Test Entry will go to Instruments and it will list all their instruments and the option to **Manage Instruments for Organization: Test Entry**

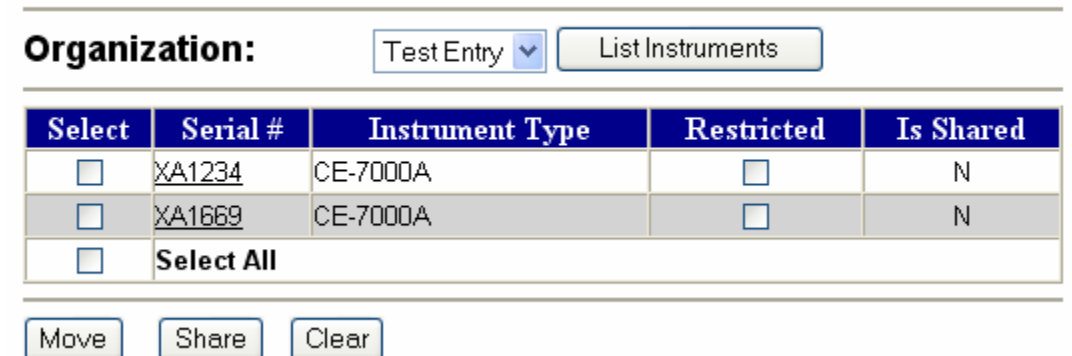

Share.

4. Put a check in the box labeled Select for the instrument(s) you want to share. Then click on the share button. You will then have a screen for you to enter in

organization alias(s).

**Share Instruments** 

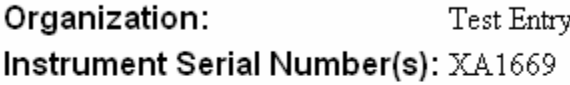

Enter Organization Alias(es):

\* Use commas to separate multiple organization aliases.

Add Shares

5. When listing your instruments you can see the Shared column and it will have a Y or N. If it is Y then the instrument is shared with at least on other organization. Test Entry can see a list of who the instrument is shared with by going to Instruments and at the list click on the serial number. You will have the option to view performance certificate or see the share list.

**Manage Instrument: XA1669** 

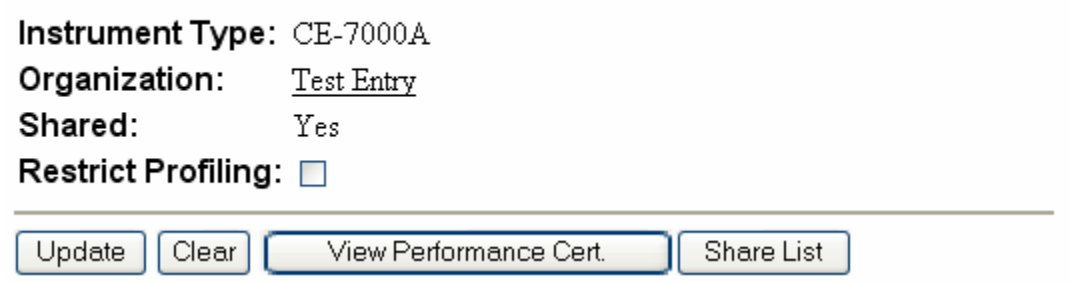

6. On the Share List you can see Organization, Organization Alias, and the date it was shared. You have the options to select certain organizations and Unshare.

**Instrument: XA1669** 

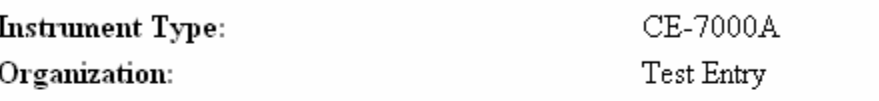

This instrument is shared with the following organizations:

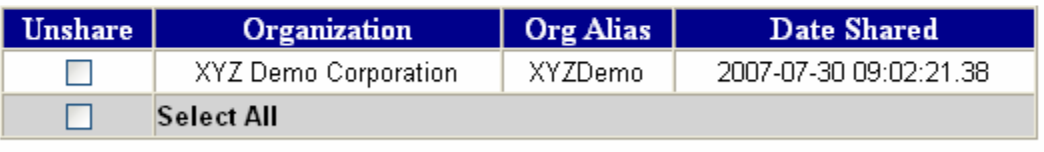

Unshare Clear

XYZ Demo reports with shared instruments.

1. XYZ Demo Corporation will log into their organization on the NetProfiler website.

2. XYZ Demo Corporation will go to reports. Check the box to View Shared Instruments. Then click List Instruments. **Instrument Reports** 

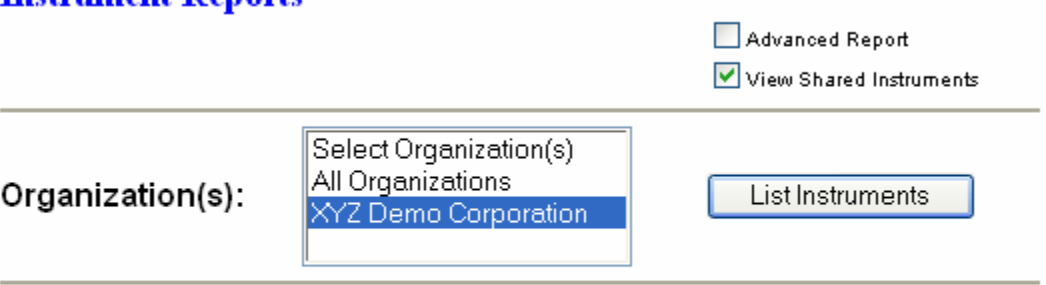

## $\triangleleft$  Back

3. XYZ Demo will see a listing of their instruments along with any shared instruments. **Instrument Reports** 

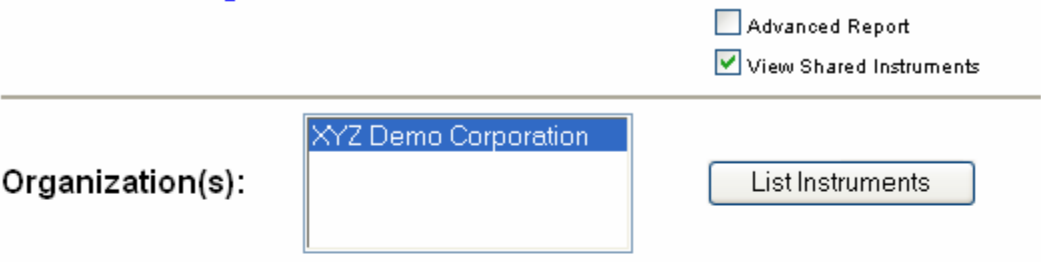

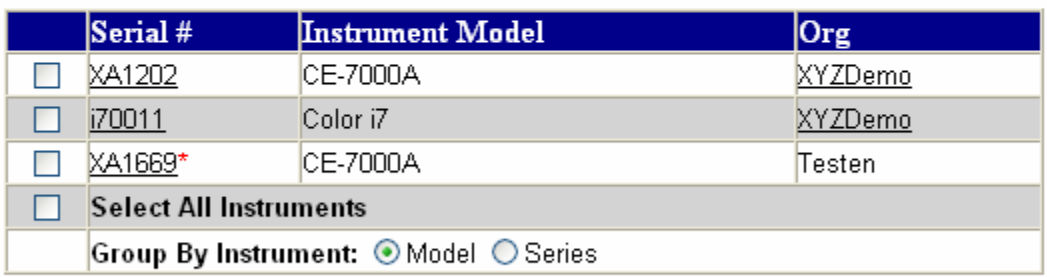

\* Indicates instrument is shared from another organization.

Network Summary

4. From the instrument listing XYZ Demo can click on the serial number XA1669 to view the actual performance certificate or select instruments(s) and click on Network Summary to get a listing of instruments, certification dates, organization along with

## unprofiled and profiled data.<br>Inter-instrument Agreement Summary:

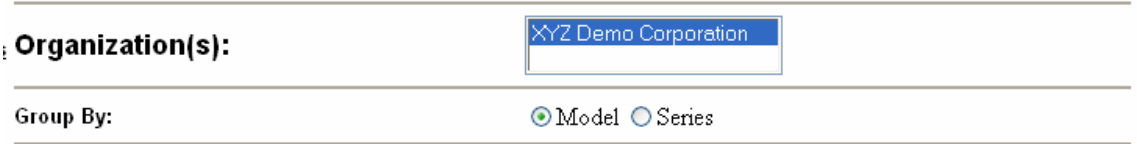

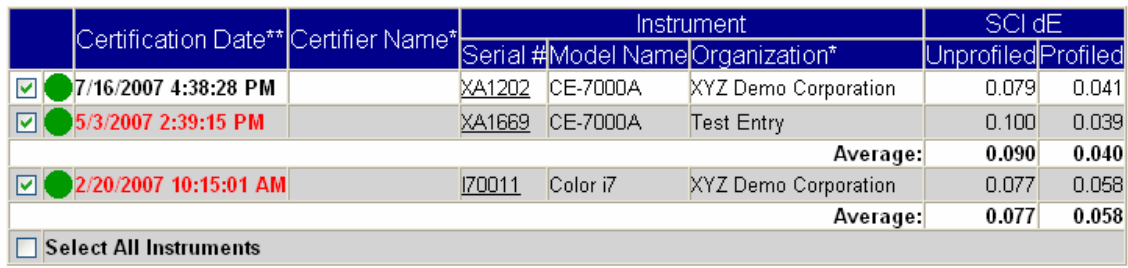

Update [New]